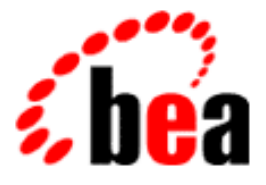

# BEA WebLogic Collaborate

## A Component of BEA WebLogic Integration

# Implementing cXML for BEA WebLogic Collaborate

BEA WebLogic Collaborate Release 2.0 Document Edition 2.0 July 2001

#### Copyright

Copyright © 2001 BEA Systems, Inc. All Rights Reserved.

#### Restricted Rights Legend

This software and documentation is subject to and made available only pursuant to the terms of the BEA Systems License Agreement and may be used or copied only in accordance with the terms of that agreement. It is against the law to copy the software except as specifically allowed in the agreement. This document may not, in whole or in part, be copied photocopied, reproduced, translated, or reduced to any electronic medium or machine readable form without prior consent, in writing, from BEA Systems, Inc.

Use, duplication or disclosure by the U.S. Government is subject to restrictions set forth in the BEA Systems License Agreement and in subparagraph (c)(1) of the Commercial Computer Software-Restricted Rights Clause at FAR 52.227-19; subparagraph (c)(1)(ii) of the Rights in Technical Data and Computer Software clause at DFARS 252.227-7013, subparagraph (d) of the Commercial Computer Software--Licensing clause at NASA FAR supplement 16-52.227-86; or their equivalent.

Information in this document is subject to change without notice and does not represent a commitment on the part of BEA Systems. THE SOFTWARE AND DOCUMENTATION ARE PROVIDED "AS IS" WITHOUT WARRANTY OF ANY KIND INCLUDING WITHOUT LIMITATION, ANY WARRANTY OF MERCHANTABILITY OR FITNESS FOR A PARTICULAR PURPOSE. FURTHER, BEA Systems DOES NOT WARRANT, GUARANTEE, OR MAKE ANY REPRESENTATIONS REGARDING THE USE, OR THE RESULTS OF THE USE, OF THE SOFTWARE OR WRITTEN MATERIAL IN TERMS OF CORRECTNESS, ACCURACY, RELIABILITY, OR OTHERWISE.

#### Trademarks or Service Marks

BEA, WebLogic, Tuxedo, and Jolt are registered trademarks of BEA Systems, Inc. How Business Becomes E-Business, Operating System for the Internet, Liquid Data, BEA WebLogic E-Business Platform, BEA Builder, BEA Manager, BEA eLink, BEA WebLogic Commerce Server, BEA WebLogic Personalization Server, BEA WebLogic Process Integrator, BEA WebLogic Collaborate, BEA WebLogic Enterprise, BEA WebLogic Server, BEA WebLogic Integration, E-Business Control Center, BEA Campaign Manager for WebLogic, and Portal FrameWork are trademarks of BEA Systems, Inc.

All other trademarks are the property of their respective companies.

#### **Implementing cXML for BEA WebLogic Collaborate**

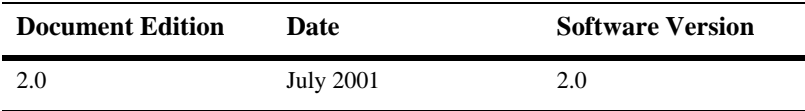

# **Contents**

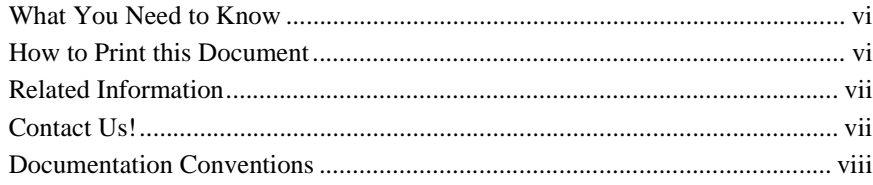

#### 1. Introduction

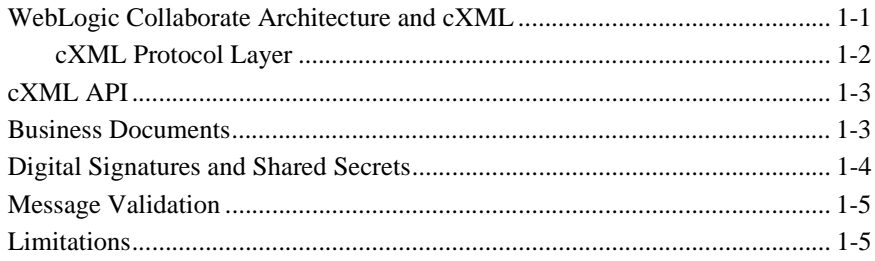

#### 2. cXML Administration

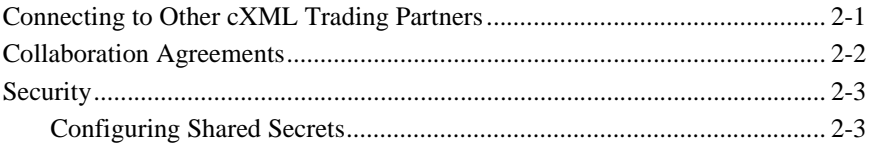

#### 3. Using the cXML API

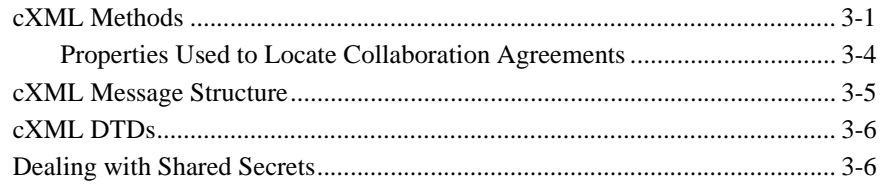

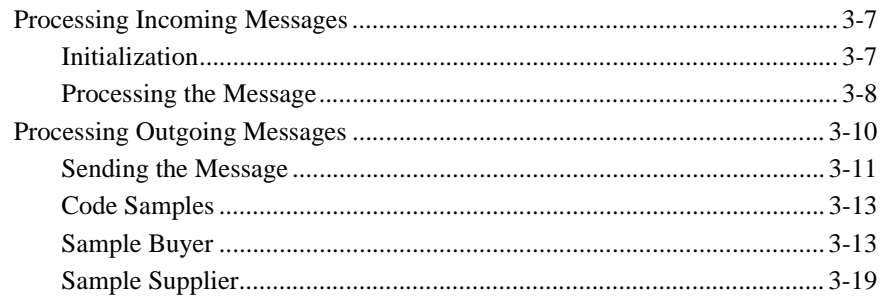

### 4. Using Workflows with cXML

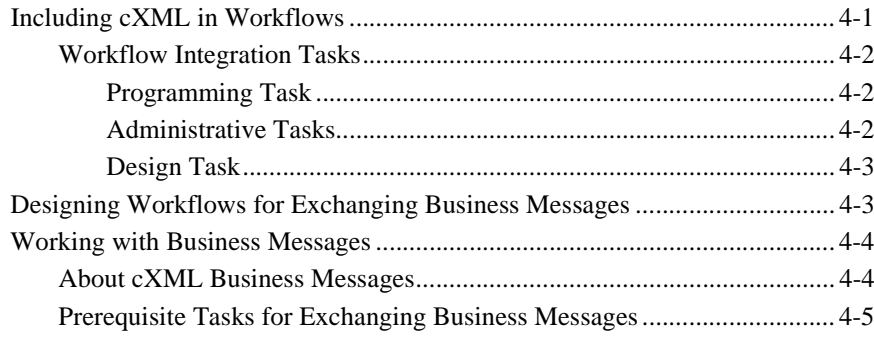

### **Index**

# **About This Document**

This document describes the cXML capabilities of BEA WebLogic Collaborate.

BEA WebLogic Collaborate introduces a routing architecture that allows it to manage and resolve XOCP, RosettaNet, and cXML messages. This architecture allows BEA WebLogic Collaborate to engage in business-to-business conversations using any of these protocol standards.

cXML on BEA WebLogic Collaborate provides the ability to send and receive cXML messages as described in the *cXML User's Guide*, available at http://www.cxml.org.

This document is organized as follows:

- [Chapter 1, "Introduction,"](#page-10-2) provides an introduction to cXML on BEA WebLogic Collaborate and the architecture used to implement cXML on BEA WebLogic Collaborate.
- [Chapter 2, "cXML Administration,"](#page-16-2) describes cXML-specific administration and security issues for BEA WebLogic Collaborate.
- [Chapter 3, "Using the cXML API,"](#page-20-2) describes the cXML API and how it is used.
- [Chapter 4, "Using Workflows with cXML,"](#page-44-2) describes how to use the WebLogic Process Integrator designer to create workflows for use with cXML.

# <span id="page-5-0"></span>**What You Need to Know**

This document is intended primarily for:

- Business process designers who use the WebLogic Process Integrator Studio to design workflows that integrate with the WebLogic Collaborate environment, specifically focusing on cXML implementations.
- **Application developers who use the cXML API to implement buyer or supplier** applications using WebLogic Collaborate.
- System administrators who set up and administer WebLogic Collaborate applications in a cXML environment.

<span id="page-5-2"></span>For an overview of the WebLogic Collaborate architecture, see "Overview" in the *Introducing BEA WebLogic Collaborate* document.

# <span id="page-5-1"></span>**How to Print this Document**

You can print a copy of this document from a Web browser, one file at a time, by using the File—>Print option on your Web browser.

A PDF version of this document is available on the WebLogic Collaborate documentation CD. You can open the PDF in Adobe Acrobat Reader and print the entire document (or a portion of it) in book format.

If you do not have the Adobe Acrobat Reader installed, you can download it for free from the Adobe Web site at http://www.adobe.com/.

# <span id="page-6-0"></span>**Related Information**

<span id="page-6-3"></span>For more information about Java 2 Enterprise Edition (J2EE), Extended Markup Language (XML), and Java programming, see the Javasoft Web site at the following URL: http://java.sun.com

You will also find useful information at the BEA edocs Web site at the following URL: http://edocs.bea.com.

For more information about cXML, visit the cXML.org Web site at the following URL:

<span id="page-6-2"></span>http://www.cxml.org.

### <span id="page-6-1"></span>**Contact Us!**

Your feedback on the WebLogic Collaborate documentation is important to us. Send us e-mail at **docsupport@bea.com** if you have questions or comments. Your comments will be reviewed directly by the BEA professionals who create and update the WebLogic Collaborate documentation.

In your e-mail message, please indicate that you are using the documentation for the WebLogic Collaborate 2.0 release.

When contacting Customer Support, be prepared to provide the following information:

- Your name, e-mail address, phone number, and fax number
- Your company name and company address
- Your machine type and authorization codes
- The name and version of the product you are using
- A description of the problem and the content of pertinent error messages

# <span id="page-7-0"></span>**Documentation Conventions**

The following documentation conventions are used throughout this document.

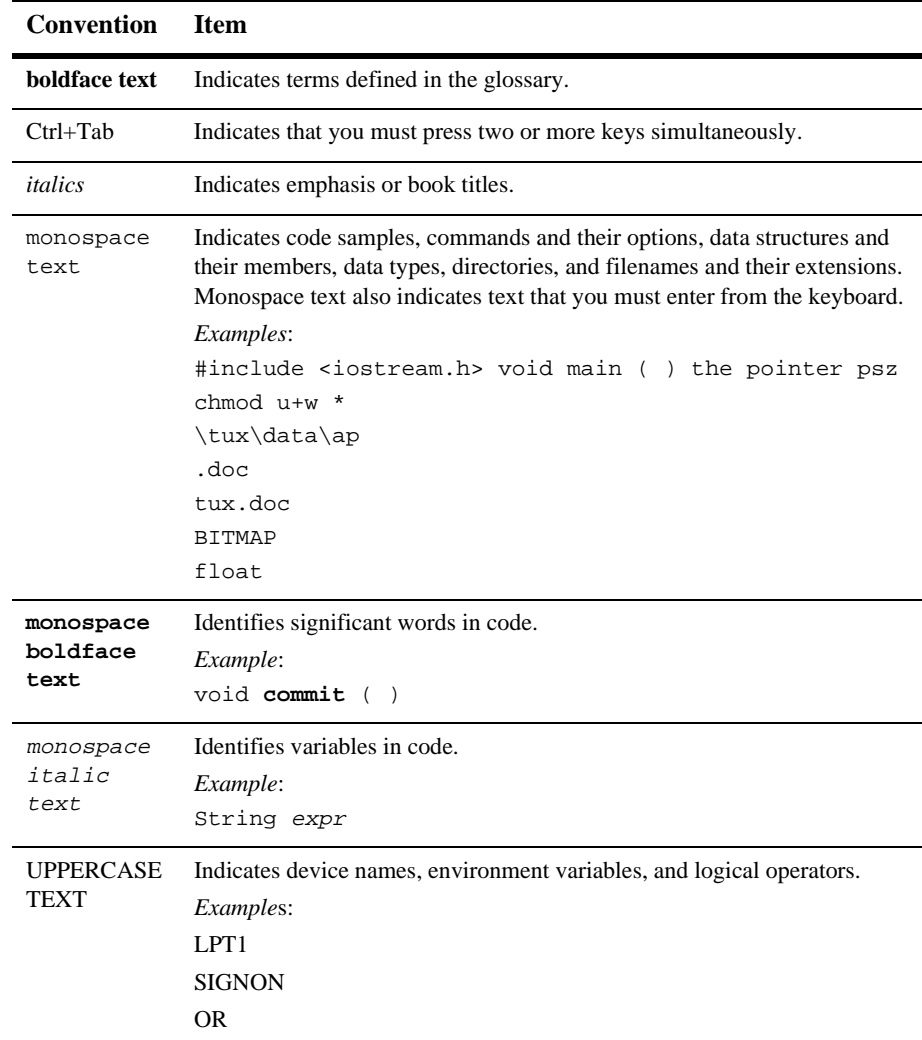

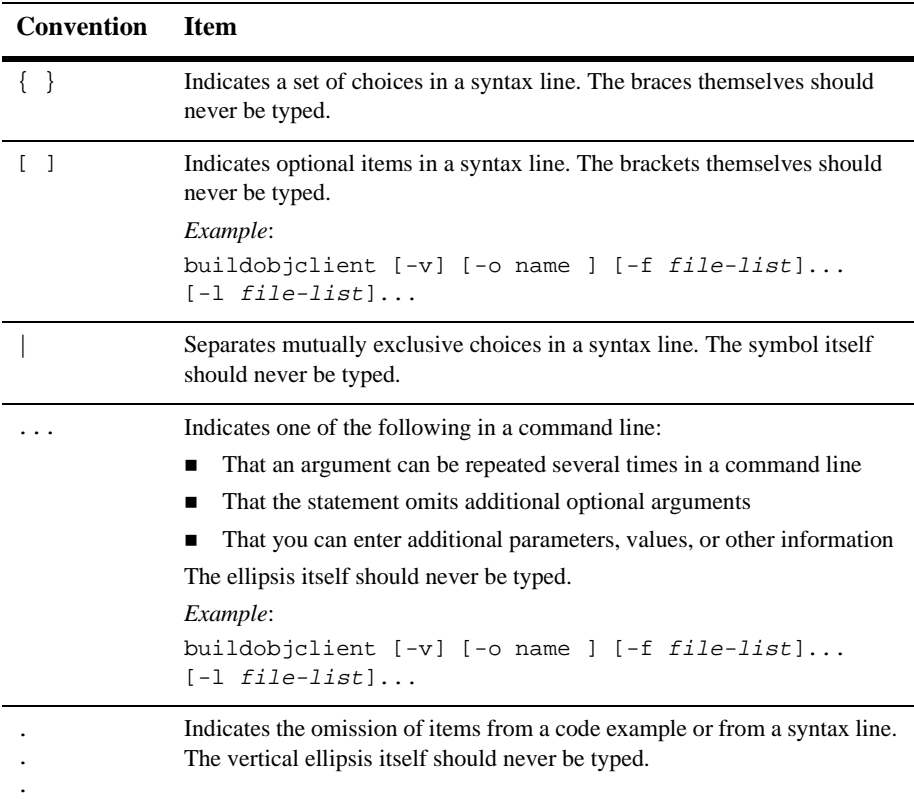

#### **x** Implementing cXML for BEA WebLogic Collaborate

### <span id="page-10-2"></span><span id="page-10-0"></span> $\mathbf{T}$ **Introduction**

This section introduces the cXML standard for electronic business transactions. cXML is an extensible e-commerce-oriented XML standard developed by Ariba and widely used for e-commerce purchasing transactions.

- [WebLogic Collaborate Architecture and cXML](#page-10-1)
- [cXML API](#page-12-0)
- [Business Documents](#page-12-1)
- [Digital Signatures and Shared Secrets](#page-13-0)
- [Message Validation](#page-14-0)
- **[Limitations](#page-14-1)**

# <span id="page-10-1"></span>**WebLogic Collaborate Architecture and cXML**

cXML support provided by BEA WebLogic Collaborate consists of the following components:

- cXML protocol layer
- cXML API support

cXML integration is provided through the use of WebLogic Process Integrator business operations and the cXML API. For more information, see [Chapter 3, "Using](#page-20-2) [the cXML API,"](#page-20-2) and [Chapter 4, "Using Workflows with cXML."](#page-44-2)

The following diagram illustrates the cXML architecture used by WebLogic Collaborate, and shows how WebLogic Collaborate interacts with other systems using cXML.

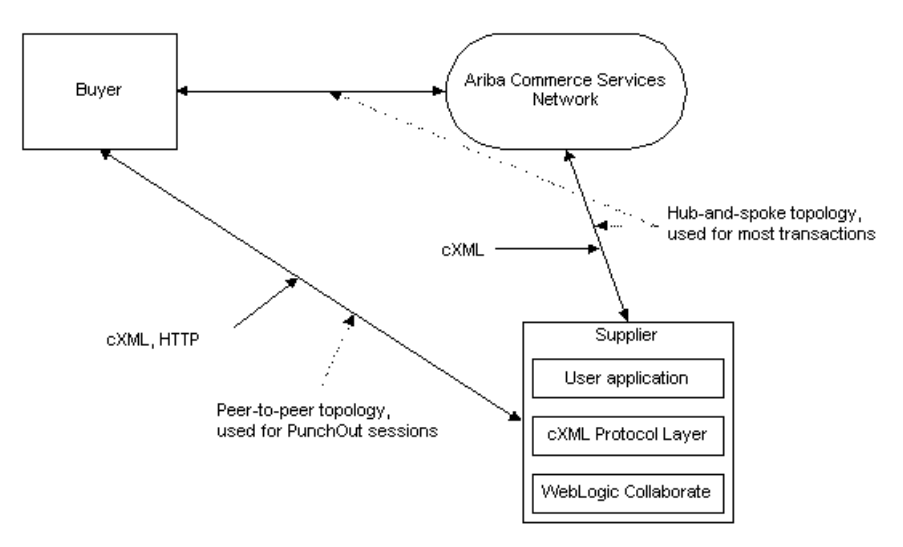

**Figure 1-1 WebLogic Collaborate cXML Architecture**

BEA WebLogic Collaborate support for cXML is designed to allow seamless integration of cXML with the standard WebLogic Collaborate infrastructure. For more information about the remainder of the WebLogic Collaborate architecture, see *Introducing BEA WebLogic Collaborate*.

Because of the design environment for cXML, support for hubs other than the Ariba Commerce Services Network is not provided.

### <span id="page-11-0"></span>**cXML Protocol Layer**

The cXML protocol layer provides the ability to send and receive messages by way of the Internet, according to the cXML specifications for transport, message packaging, and security. WebLogic Collaborate creates individual cXML sessions, each of which creates and manages a URL where the WebLogic Collaborate server can receive cXML messages. You can configure cXML sessions as needed using either the WebLogic Collaborate Administration Console or a configuration file. To use a

WebLogic Collaborate configuration file, create a configuration file based on the WLC.dtd file to configure cXML sessions as needed. If you use this approach, use the Bulk Loader to load the configuration file into the repository.

### <span id="page-12-0"></span>**cXML API**

WebLogic Collaborate includes comprehensive API support for the creation of cXML user applications. For more information on the cXML API, see [Chapter 3, "Using the](#page-20-2) [cXML API,"](#page-20-2) and the *BEA WebLogic Collaborate Javadoc*.

### <span id="page-12-1"></span>**Business Documents**

Business document processing is performed in BEA WebLogic Collaborate using a combination of *public* and *private* processes. *Public* processes are those processes used to integrate and manage transactions between trading partners. *Private* processes are those processes used internally by a trading partner; for example to communicate between a company's *public* processes and its internal ERP and CRM systems. *Private* processes are thus not directly exposed for trading partner consumption or use. For further explanation, see the *BEA WebLogic Collaborate Glossary*.

cXML business documents are part of the *public processes* in which trading partners participate while performing e-business transactions. For example, a *PunchOut* is part of the process that a *Customer* trading partner performs with a *Product Supplier* trading partner to get information from a live repository on the price and availability of goods that the *Customer* wants to buy and the *Product Supplier* wants to sell. Trading partners planning to use *PunchOuts* must do the following:

- Implement the public process associated with the *PunchOut*
- Connect their internal systems, as well as their private processes and workflows, to the public process

WebLogic Collaborate implements all business documents available within cXML:

- Catalogs
- PunchOuts
- Purchase Orders
- Subscriptions

For further information on cXML business documents, go to the cXML.org Web site at the following URL:

http://www.cxml.org

# <span id="page-13-0"></span>**Digital Signatures and Shared Secrets**

The standard method of securing transactions in cXML is the *shared secret*. In cXML terms, a shared secret is typically a username/password combination, exchanged through secure transport before business communication begins.

WebLogic Collaborate includes full support for cXML shared secrets. For more information about implementing and configuring shared secrets, see the *BEA WebLogic Collaborate Administration Console Online Help.* In addition, you may optionally use https transport for your messages.

In cXML v1.2, optional digital signatures based on the Base64-encoded X.509 V3 certificate model were introduced. These digital signatures are not the same as the RSA CertJ digital signatures implemented within WebLogic Collaborate. At this time, BEA WebLogic Collaborate does not support cXML digital signatures. For more information on this subject, see the cXML.org Web site at the following URL:

http://www.cxml.org

# <span id="page-14-0"></span>**Message Validation**

The cXML standard requires all cXML documents to be valid and to refer to published cXML Document Type Definitions (DTDs). Validation is not required by the cXML standard, but it is provided by WebLogic Collaborate as a service.

# <span id="page-14-1"></span>**Limitations**

Several cXML-related features are not supported in this release of BEA WebLogic Collaborate:

- Digital Certificates: As discussed earlier, cXML 1.2 digital certificates are not supported.
- cXML 1.2 attachments are not supported at this time.
- Non ACSN hub support: No support is provided for any hub other than the Ariba Commerce Services Network. All hub-based transactions must be routed through the ACSN. Peer-to-peer support is provided.
- No Sample implementation is provided at this time.

### **1** *Introduction*

### <span id="page-16-2"></span><span id="page-16-0"></span> $\mathbf{Z}$ **cXML Administration**

Administration of cXML transactions is performed using the WebLogic Collaborate Administration Console. The following sections describe the administrative work required to support cXML transactions:

- [Connecting to Other cXML Trading Partners](#page-16-1)
- [Collaboration Agreements](#page-17-0)
- [Security](#page-18-0)

# <span id="page-16-1"></span>**Connecting to Other cXML Trading Partners**

Conversations between cXML trading partners use both peer-to-peer and hub-and-spoke configurations. While these configurations are discussed in *Introducing BEA WebLogic Collaborate* as they apply to most situations, cXML varies slightly in its use of these configurations. The following illustration demonstrates how a routine cXML transaction uses both topologies simultaneously.

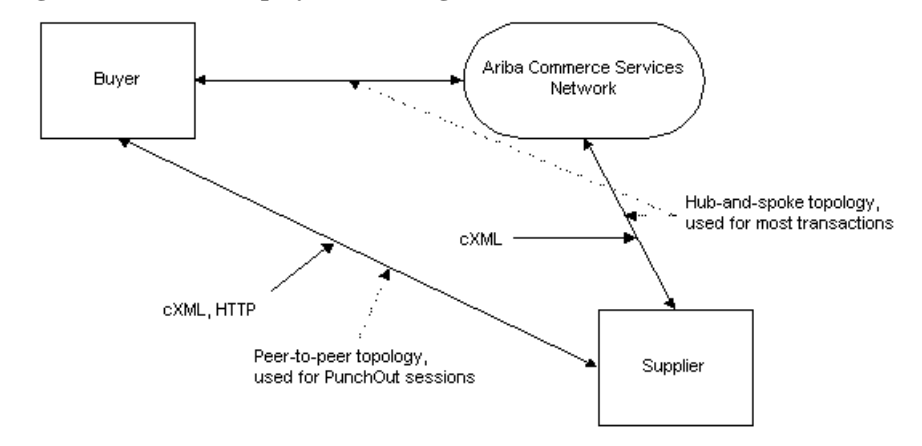

**Figure 2-1 cXML Deployment Configurations**

In this illustration, the Ariba Commerce Services Network (ACSN) is the hub. Most transactions are performed through this hub, with individual trading partners serving as the related spokes. However, when you browse a partner's catalog, a PunchOut trading session is created that connects directly to the remote system. In this case, the hub-and-spoke topology is bypassed in favor of a peer-to-peer configuration. Once the PunchOut session is finished, and the Buyer wants to send an Order or a Subscription, then the system topology reverts to a hub-and-spoke model, and the ACSN again acts as the hub.

It is important to note that when cXML is used with WebLogic Collaborate, the ACSN is the only authorized hub. WebLogic Collaborate does not provide support for any other hub-and-spoke deployments, and no other system is capable of acting as a hub for cXML-based transactions.

# <span id="page-17-0"></span>**Collaboration Agreements**

Collaboration agreements used with cXML are similar in scope and effect to collaboration agreements configured for other trading protocols. For further general information on configuring collaboration agreements, see *Administering BEA WebLogic Collaborate* and the *BEA WebLogic Collaborate Administration Console Online Help*.

The one significant difference in configuring collaboration agreements lies in how credentials are configured. Because cXML uses the Ariba Commerce Services Network as the authenticating hub, all credentials are configured in relation to the ACSN, not in relation to another trading partner.

In practice, this means that your shared secret will always be registered with the ACSN, rather than one that is defined solely and specifically between you and a trading partner.

# <span id="page-18-0"></span>**Security**

WebLogic Collaborate provides support for the security model embodied in cXML 1.1, which uses the concept of shared secrets to verify message authenticity. Shared secrets are passwords or other text strings used to verify the identity of a given partner. Like a password, a given trading partner entity is linked to a specific shared secret, providing one-to-one identity mapping. There is no provision to prevent multiple trading partners from using identical shared secrets, however.

cXML 1.2 introduces a specific implementation of digital signatures based on the Base64-encoded X.509 V3 certificate model. At this time, WebLogic Collaborate does not support this implementation of digital signatures.

### <span id="page-18-1"></span>**Configuring Shared Secrets**

Use the WebLogic Collaborate Administration Console to configure shared secrets. For more information on this procedure, see the *BEA WebLogic Collaborate Administration Console Online Help*.

### **2** *cXML Administration*

### <span id="page-20-2"></span><span id="page-20-0"></span>3 **Using the cXML API**

The following sections describe some of the key programming issues for the cXML API.

- [cXML Methods](#page-20-1)
- [cXML Message Structure](#page-24-0)
- [cXML DTDs](#page-25-0)
- [Dealing with Shared Secrets](#page-25-1)
- **[Processing Incoming Messages](#page-26-0)**
- **[Processing Outgoing Messages](#page-29-0)**

For more information on programming WebLogic Process Integrator business operations, see *Creating Workflows for BEA WebLogic Collaborate*.

## <span id="page-20-1"></span>**cXML Methods**

The following methods are available for cXML message manipulation.

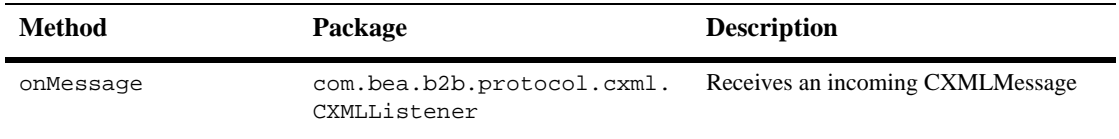

#### **Table 3-1 Public cXML Methods**

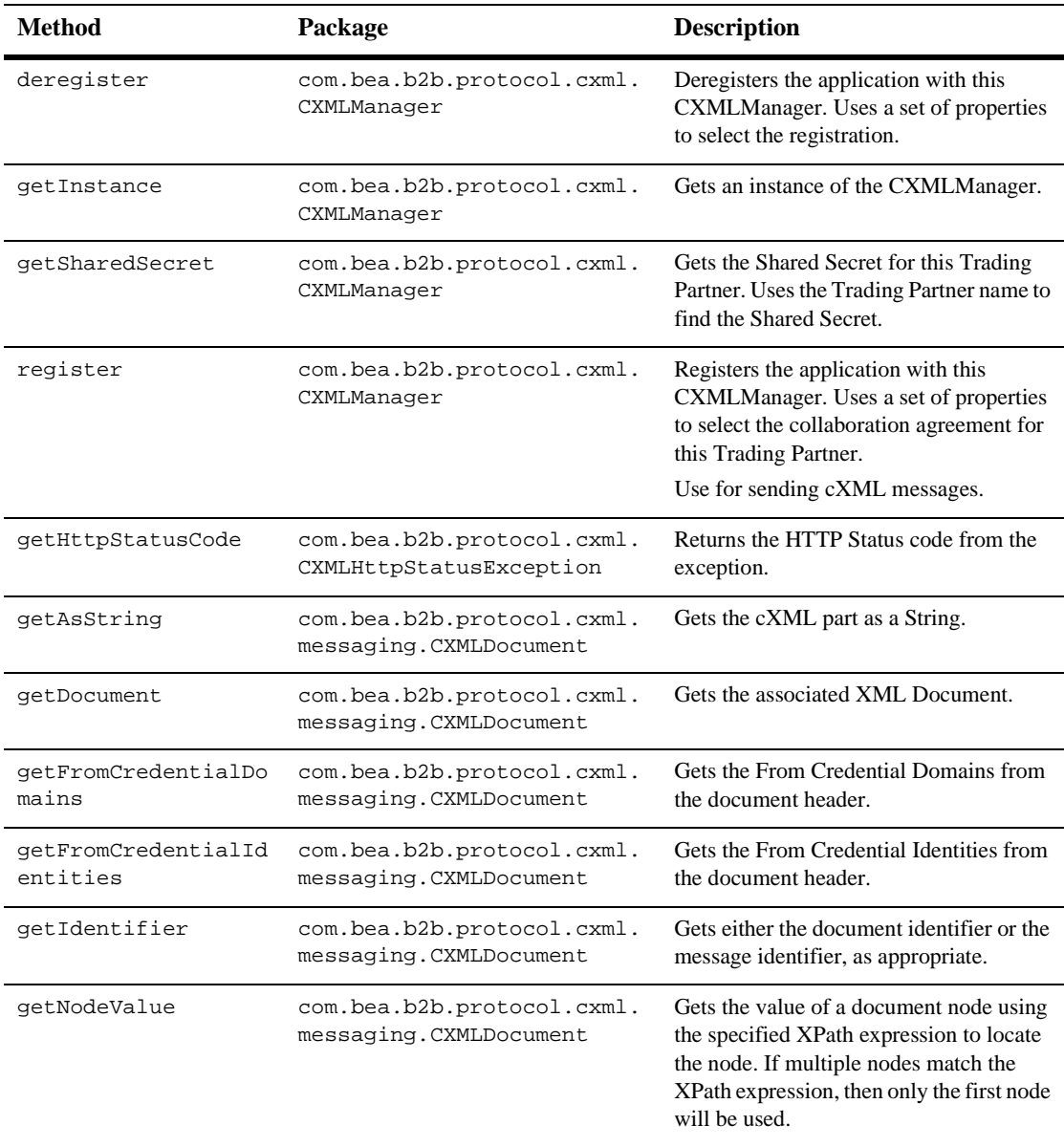

#### **Table 3-1 Public cXML Methods**

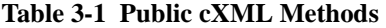

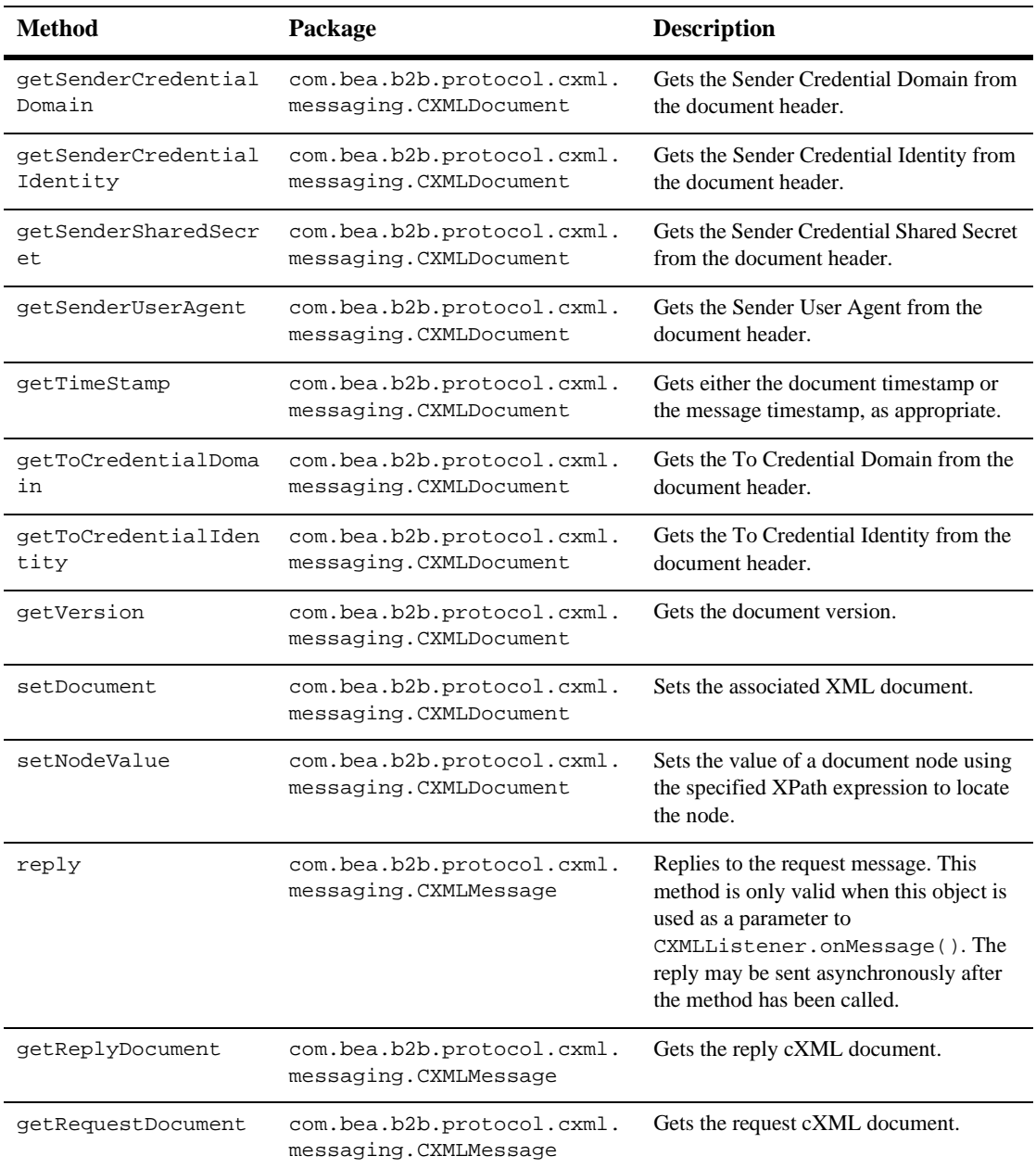

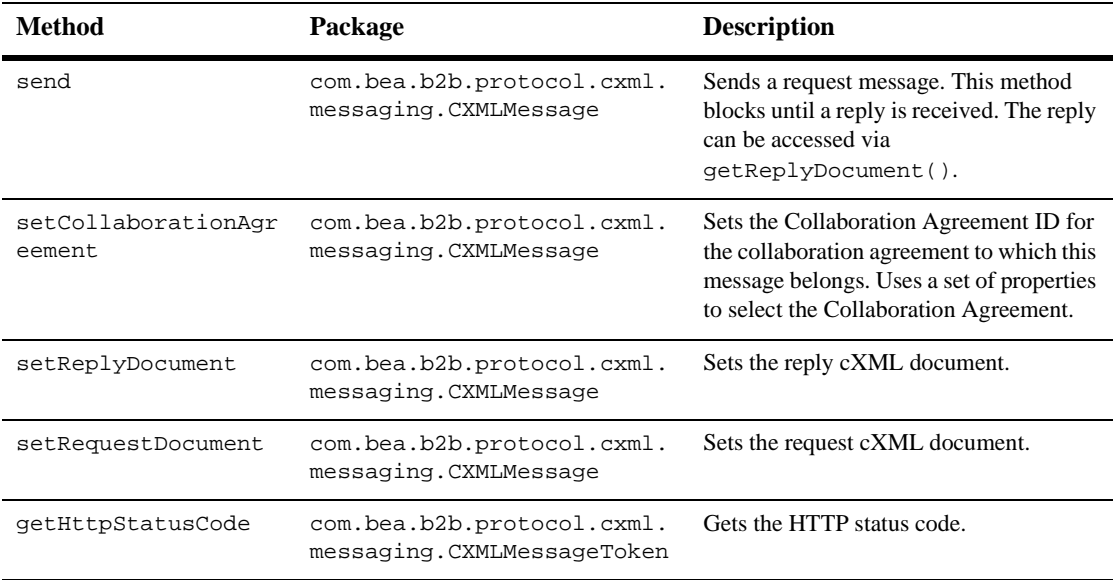

#### **Table 3-1 Public cXML Methods**

For more information about individual methods, see the *BEA WebLogic Collaborate Javadoc*.

### <span id="page-23-0"></span>**Properties Used to Locate Collaboration Agreements**

cXML uses a set of defined properties to locate unique collaboration agreements. When attempting to locate a specific collaboration agreement, you must supply values for all of the following properties:

- BusinessProcessName
- BusinessProcessVersion
- **DeliveryChannel**
- toRole
- fromTradingPartner
- toTradingPartner

# <span id="page-24-0"></span>**cXML Message Structure**

A cXML message is based on the message envelope. The message envelope includes the following data structures.

#### **Figure 3-1 cXML Message Architecture**

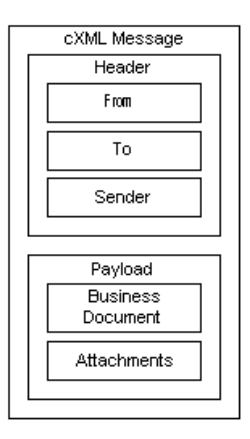

The message data structures are as follows:

- Header—Contains addressing and validation information, including the From, To, and Sender data arrays. These data arrays provide information on the various parties to the transaction, as well as validation information for each of the participants.
- **Payload—All the business documents and attachments that make up the body of** a message.

The payload includes a number of messaging objects. Your application should be able to deal with all of them.

- Business document—One or more cXML documents, each containing cXML data, each part of which can be validated using cXML DTDs.
- cXML document—A cXML-standard document containing data. cXML documents can be validated individually using cXML DTDs.

■ Attachment—An optional MIME-encoded binary attachment. WebLogic Collaborate does not support cXML attachments. If you want to make use them, however, you can configure a private process to resolve MIME-encoded attachments.

# <span id="page-25-0"></span>**cXML DTDs**

The DTDs you will need are available at the following locations:

■ cXML DTDs are available from the cXML.org Web site at the following URL:

http://xml.cxml.org/schemas/cXML/<version>/cXML.dtd

 $\alpha$  <version is the full cXML version number (such as 1.1, 1.2, and so on).

 The Confirmation and Ship Notice transactions are contained in a separate DTD, located at the following URL:

http://xml.cxml.org/schemas/cXML/<version>/Fulfill.dtd

 $\alpha$  <version is the full cXML version number (such as 1.1, 1.2, and so on).

Validation using these DTDs is not required when you send a cXML message. However, one assumption of the cXML messaging structure is that any message you send has been validated. Therefore it is a good idea to validate your messages routinely against the DTDs, at least while you are testing interoperability with a new trading partner. Once you are comfortable with your trading partner, you may optionally turn off message validation to enhance performance.

# <span id="page-25-1"></span>**Dealing with Shared Secrets**

The cXML API provides access to the value of the shared secret stored in the repository. The GetSharedSecret method allows you to retrieve the shared secret from the repository for comparison to the shared secret stored in incoming documents, or for use in outgoing cXML documents.

For incoming documents, your business operation code must perform verification of the shared secret of an incoming message by matching its value with the value specified in the configuration stored in the repository.

For outgoing documents your business operation code must insert the shared secret in the Credential node of each outgoing cXML document.

## <span id="page-26-0"></span>**Processing Incoming Messages**

To process an incoming message, you must first initialize it. The registration function associates a collaboration agreement with either a listener or a sending application. The token returned by the initialization process is used in the cXML message when the message is sent or received.

### <span id="page-26-1"></span>**Initialization**

To initialize an incoming message:

- 1. Get a copy of the listener object.
- 2. Define the return token. private static CXMLToken token;
- 3. Retrieve an instance of the cXML Manager class com.bea.b2b.protocol.cxml.CXMLManager:

private static CXMLManager cxmlm = CXMLManager.getInstance();

4. Define a set of properties to register this application and listener. The properties are used to locate and map a unique collaboration agreement. For more information about the properties needed to map a unique collaboration agreement, see ["Properties Used to Locate Collaboration Agreements" on page](#page-23-0) [3-4.](#page-23-0)

```
prop.setProperty("BusinessProcess", businessProcess);
prop.setProperty("BusinessProcessVersion",
businessProcessVersion);
prop.setProperty("DeliveryChannel", deliveryChannel);
prop.setProperty("thisTradingPartner", myTradingPartnerName);
```

```
prop.setProperty("otherTradingPartner",
otherTradingPartnerName);
prop.setProperty("toRole", toRole);
prop.setProperty("Party", "duns4");
```
5. Invoke the register method from the CXMLManager class: token = cxmlm.register(prop);

### <span id="page-27-0"></span>**Processing the Message**

Once you have initiated an incoming message as described in the previous section, ["Initialization,"](#page-26-1) you can process it. To do so, your application must:

- 1. Get the request cXML document from the received cXML message using the onMessage() callback method. This method passes the received cXML message from the WebLogic Collaborate run-time to your application code.
- 2. Get the XML DOM document from the cXML document:

```
// Get the cXML document
 CXMLDocument reqMsgDoc = cmsg.getRequestDocument();
 // Get the XML DOM doc
 Document reqXMLDoc = reqMsgDoc.getDocument();
```
- 3. Process the request document based on the payload.
- 4. Retrieve the shared secret from the incoming message. The shared secret for the trading partner is defined in the message, in:

//cXML/Header/From/Credential.

```
String otherSharedSecret =
cxmlm.getSharedSecret(otherTradingPartnerName);
```
5. Verify that the shared secret from the message matches the shared secret defined in the configuration for the trading partner. If the transaction is peer-to-peer, then the trading partner will be the buyer or supplier. If the transaction is occurring through the hub, then the trading partner will be the hub.

```
debug("Stored Shared Secret for " + otherTradingPartnerName + ":
" + otherSharedSecret);
```
The following comparison failure options may occur.

| <b>Result</b>                                                                     | <b>Reason</b>                                                                                                    |
|-----------------------------------------------------------------------------------|----------------------------------------------------------------------------------------------------|
| No comparison was performed                                                       | The shared secret has not been<br>configured for the trading partner.                                            |
| Message was rejected with 400 (bad<br>request) http status code.                  | Request message could not be parsed.<br>This problem should be resolved in<br>the WebLogic Collaborate run-time. |
| Message was rejected with 401<br>(unauthorized access) http status<br>code.       | Shared secrets do not match                                                                                      |
| Message was rejected with 500<br>(Unable to forward request) http<br>status code. | The listener was not properly<br>configured. This should be resolved<br>in the WebLogic Collaborate<br>run-time. |

**Table 3-2 Verification Failure Options**

6. Create the reply XML DOM implementation document:

```
DOMImplementationImpl domi = new DOMImplementationImpl();
DocumentType dType =
domi.createDocumentType("request", null, "cXML.dtd");
```
org.w3c.dom.Document punchoutDoc = new DocumentImpl(dType); CxmlElementFactory cf = new CxmlElementFactory(punchoutDoc);

7. Create the reply cXML document:

Element request = punchoutDoc.createElement("Request");

8. Create the header elements in the document:

```
// header
cf.createHeaderElement(
// from
cf.createFromElement(
cf.createCredentialElement(
"DUNS",
myTradingPartnerName,
null)),
// to
cf.createToElement(
cf.createCredentialElement(
```

```
"DUNS",
otherTradingPartnerName,
null)),
// sender
cf.createSenderElement(
cf.createCredentialElement(
"AribaNetworkUserId",
"admin@acme.com",
otherSharedSecret),
"Ariba ORMS 5.1P4")),
```
9. Set the XML document in the cXML document:

```
CXMLDocument replyMsgDoc = new CXMLDocument();
replyMsgDoc.setDocument(replyXMLDoc);
```
10. Set the cXML document in the reply cXML message:

cmsg.setReplyDocument(replyMsgDoc);

11. Set the collaboration agreement in the cXML message:

cmsg.setCollaborationAgreement(prop);

12. Send the reply message to dispatch the outgoing cXML message from your application to the WebLogic Collaborate run-time:

cmsg.reply();

### <span id="page-29-0"></span>**Processing Outgoing Messages**

You must initialize outgoing messages before you send them. To do so:

1. Define the return token:

private static CXMLToken token;

2. Retrieve an instance of the cXML Manager class: com.bea.b2b.protocol.cxml.CXMLManager.

private static CXMLManager cxmlm = CXMLManager.getInstance();

3. Define a set of properties to register this application. The properties are used to locate and map a unique collaboration agreement. For more information about the properties needed to map a unique collaboration agreement, see ["Properties Used](#page-23-0) [to Locate Collaboration Agreements" on page 3-4](#page-23-0).

```
prop.setProperty("BusinessProcess", businessProcess);
prop.setProperty("BusinessProcessVersion",
businessProcessVersion);
prop.setProperty("DeliveryChannel", deliveryChannel);
prop.setProperty("thisTradingPartner", myTradingPartnerName);
prop.setProperty("otherTradingPartner",
otherTradingPartnerName);
prop.setProperty("toRole", toRole);
prop.setProperty("Party", "duns4");
```
4. Invoke the register method:

```
token = cxmlm.register(prop);
```
### <span id="page-30-0"></span>**Sending the Message**

To send a message, your application must perform the following actions:

1. Create a cXML message:

```
DOMImplementationImpl domi = new DOMImplementationImpl();
```

```
DocumentType dType =
domi.createDocumentType("request", null, "cXML.dtd");
```

```
org.w3c.dom.Document punchoutDoc = new DocumentImpl(dType);
CxmlElementFactory cf = new CxmlElementFactory(punchoutDoc);
```
2. Create the XML DOM request document:

```
Element request = punchoutDoc.createElement("request");
Element trans =
punchoutDoc.createElement("PunchoutSetupRequest");
request.appendchild(trans);
```
3. Create the header elements in the request document:

```
punchoutDoc.appendChild(
cf.createCxmlElement(
// header
cf.createHeaderElement(
// from
```

```
cf.createFromElement(
cf.createCredentialElement(
"DUNS",
myTradingPartnerName,
null)),
// to
cf.createToElement(
cf.createCredentialElement(
"DUNS",
otherTradingPartnerName,
null)),
// sender
cf.createSenderElement(
cf.createCredentialElement(
"AribaNetworkUserId",
"admin@acme.com",
otherSharedSecret),
"Ariba ORMS 5.1P4")),
```
4. Retrieve the receiving trading partner's shared secret from the appropriate trading partner profile. For peer-to-peer messages, this will be the actual receiving trading partner's shared secret. For messages routed through a hub, this will be the hub's shared secret.

The value of the receiving trading partner's shared secret (defined in //cXML/Header/To/Credential) is updated to the sender's shared secret element (defined in //cXML/Header/Sender/Credential):

```
String otherSharedSecret =
cxmlm.getSharedSecret(otherTradingPartnerName);
debug("Stored Shared Secret for " + otherTradingPartnerName + ":
" + otherSharedSecret);
```
5. Create the cXML document:

```
CXMLDocument reqMsgDoc = new CXMLDocument();
```
6. Set the cXML document in the cXML message:

```
reqMsgDoc.setDocument(reqXMLDoc);
cmsg.setRequestDocument(reqMsgDoc);
```
7. Set the collaboration agreement in the cXML message:

cmsg.setCollaborationAgreement(prop);

8. Send the message:

```
CXMLMessageToken sendToken = (CXMLMessageToken) cmsg.send();
```
9. Get the reply document:

CXMLDocument replyMsgDoc = cmsg.getReplyDocument();

10. Extract the XML document:

org.w3c.dom.Document replyXMLDoc = replyMsgDoc.getDocument();

11. Verify the response.

### <span id="page-32-0"></span>**Code Samples**

This section shows examples of code used by buyers and suppliers to process messages. These examples are provided solely to illustrate the operation of the cXML classes; they are not intended for execution. The examples below are configured for peer-to-peer operation.

For more information about cXML classes, see *BEA WebLogic Collaborate Javadoc*.

### <span id="page-32-1"></span>**Sample Buyer**

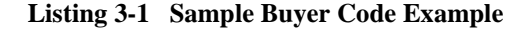

```
/*
 * Copyright (c) 2001 BEA
         All rights reserved
/
package examples.ibcxmlverifier;
import java.io.*;
import java.util.*;
import javax.servlet.*;
import javax.servlet.http.*;
import org.w3c.dom.*;
import org.apache.html.dom.*;
import org.apache.xml.serialize.*;
import org.apache.xerces.dom.*;
import com.bea.b2b.protocol.cxml.messaging.*;
import com.bea.b2b.protocol.cxml.*;
```

```
import com.bea.eci.logging.*;
/**
 * This example provides a simple test that will verify message flow of cXML
 * peer-to-peer sending and receiving a cXML document.
 * The two peers (Partner1 and Partner2) are running on a single WLS.
 * Partner1 sends a PunchoutRequest to Partner2. Partner2 generates a
 * PunchoutSetupResponse and returns it to Partner1. Shared Secrets are verified
 * at both ends.
 */
public class Partner1Servlet extends HttpServlet
{
  static final boolean DEBUG = true;
 private final static String businessProcess = "PunchoutSetup";
 private final static String businessProcessVersion = "1.1.009";
 private final static String deliveryChannel = "CXMLPartnerVerifier1";
 private final static String myTradingPartnerName = "CXMLPartnerVerifier1";
 private final static String otherTradingPartnerName = "CXMLPartnerVerifier2";
  private final static String toRole = "Supplier";
  private final static String expectedURL = "http://xyz/abc?from=" +
myTradingPartnerName;
 private DocSerializer ds;
  // Create the token for this application
 private static CXMLToken token;
  // Get the manager instance
  private static CXMLManager cxmlm = CXMLManager.getInstance();
  private static Properties prop = new Properties();
  public void init(ServletConfig sc) {
    try {
      debug("Initializing servlet for Partner1");
      // Set the properties for finding the Collaboration Agreement
      prop.setProperty("BusinessProcess", businessProcess);
      prop.setProperty("BusinessProcessVersion", businessProcessVersion);
      prop.setProperty("DeliveryChannel", deliveryChannel);
      prop.setProperty("thisTradingPartner", myTradingPartnerName);
      prop.setProperty("otherTradingPartner", otherTradingPartnerName);
      prop.setProperty("toRole", toRole);
      prop.setProperty("Party", "duns4");
      // Register the buyer with the manager using properties
      token = cxmlm.register(prop);
    } catch (Exception e) {
```

```
debug("CXMLPartnerVerifier1 init exception: " + e);
      e.printStackTrace();
    }
  }
 private org.w3c.dom.Document getBusinessDocument() {
    DOMImplementationImpl domi = new DOMImplementationImpl();
    DocumentType dType =
      domi.createDocumentType("request", null, "cXML.dtd");
    org.w3c.dom.Document punchoutDoc = new DocumentImpl(dType);
    CxmlElementFactory cf = new CxmlElementFactory(punchoutDoc);
    try {
     String otherSharedSecret = cxmlm.getSharedSecret(otherTradingPartnerName);
      debug("Stored Shared Secret for " + otherTradingPartnerName + ": " +
otherSharedSecret);
      // Header
      Element request = punchoutDoc.createElement("Request");
      Element trans = punchoutDoc.createElement("PunchoutSetupRequest");
      request.appendChild(trans);
      punchoutDoc.appendChild(
        cf.createCxmlElement(
      // payload
      "1233444-200@ariba.acme.com",
      // header
      cf.createHeaderElement(
      // from
      cf.createFromElement(
      cf.createCredentialElement(
        "DUNS",
       myTradingPartnerName,
       null)),
      // to
      cf.createToElement(
      cf.createCredentialElement(
        "DUNS",
        otherTradingPartnerName,
       null)),
      // sender
      cf.createSenderElement(
      cf.createCredentialElement(
        "AribaNetworkUserId",
        "admin@acme.com",
        otherSharedSecret),
```

```
"Ariba ORMS 5.1P4")),
    // request
   request));
  }
 catch( Exception e ) {
   debug("MessageDeliveryException: " + e.toString());
   e.printStackTrace();
  }
 return punchoutDoc;
}
/**
 * The actual work is done in this routine. Construct a message document,
 * publish the message, wait for a reply, terminate and report back.
*/
public void service(HttpServletRequest req, HttpServletResponse res)
 throws ServletException, IOException
{
 try {
   // setup for the reply display to client
   res.setContentType("text/html");
   PrintWriter pw = res.getWriter();
   pw.println("<HTML><BODY BGCOLOR=#ff0000>");
   pw.println("<P><IMG SRC=logo.jpg WIDTH=185 HEIGHT=156"+
      " ALIGN=TOP BORDER=0 NATURALSIZEFLAG=3></P>");
   pw.println("<P><FONT SIZE=-1>Partner1 process flow:<BR>");
   pw.println("Starting Partner1...");
   debug("Starting Partner1: get Document...");
   CXMLMessage cmsg = new CXMLMessage();
   org.w3c.dom.Document reqXMLDoc = getBusinessDocument();
   CXMLDocument reqMsgDoc = new CXMLDocument();
   reqMsgDoc.setDocument(reqXMLDoc);
   cmsg.setRequestDocument(reqMsgDoc);
   DocSerializer ds = new DocSerializer();
   debug("buyer: request document:\n" +
     ds.docToString(reqXMLDoc, true) + "\n");
    // Set the CA with the properties
   cmsg.setCollaborationAgreement(prop);
    // Send the message and get the reply
```

```
CXMLMessageToken sendToken = (CXMLMessageToken) cmsg.send();
    CXMLDocument replyMsgDoc = cmsg.getReplyDocument();
    debug("Got document");
    if (replyMsgDoc == null) {
      debug("replyMsgDoc bad");
    }
    org.w3c.dom.Document replyXMLDoc = replyMsgDoc.getDocument();
    debug("buyer: reply document:\n" +
      ds.docToString(replyXMLDoc, true) + "\n");
    // Verify we get the correct response
    String punchoutURL = replyMsgDoc.getNodeValue(
      "//cXML/Response/PunchoutSetupResponse/StartPage/URL");
    if (punchoutURL.equals(expectedURL)) {
      debug("Correct response received");
      pw.println("<P>Correct response received");
    }
   else {
     debug("Unexpected response received");
     pw.println("<P>Unexpected response received");
    }
    // Verify that the shared secret is mine
    String dss = replyMsgDoc.getSenderSharedSecret();
    debug("Document Shared Secret for " + myTradingPartnerName + ": " + dss);
    String sss = cxmlm.getSharedSecret(myTradingPartnerName);
    debug("Stored Shared Secret for " + myTradingPartnerName + ": " + sss);
    if (dss.equals(sss)) {
      debug("Shared Secret match");
     pw.println("<P>Shared Secret match");
    } else {
      debug("Shared Secret mismatch");
      pw.println("<P>Shared Secret mismatch");
    }
  }
  catch( Exception e ) {
    debug("MessageDeliveryException: " + e.toString());
    e.printStackTrace();
  }
/**
 * A simple routine that writes to the wlc log
 */
private static void debug(String msg){
```
}

```
if (DEBUG)
     UserLog.log("***Partner1Servlet: " + msg);
 }
}
```
### <span id="page-38-0"></span>**Sample Supplier**

/\*

#### **Listing 3-2 Sample Supplier Code Example**

```
* Copyright (c) 20001 BEA
 * All rights reserved
*/
package examples.ibcxmlverifier;
import java.io.*;
import java.util.*;
import javax.servlet.*;
import javax.servlet.http.*;
import org.w3c.dom.*;
import org.apache.html.dom.*;
import org.apache.xml.serialize.*;
import org.apache.xerces.dom.*;
import com.bea.b2b.protocol.messaging.*;
import com.bea.b2b.protocol.cxml.messaging.*;
import com.bea.b2b.protocol.cxml.CXMLListener;
import com.bea.b2b.protocol.cxml.*;
import com.bea.eci.logging.*;
/**
 * This example provides a simple test that will verify message flow of cXML
 * peer-to-peer sending and receiving a cXML document.
 * The two peers (Partner1 and Partner2) are running on a single WLS.
 * Partner1 sends a PunchoutRequest to Partner2. Partner2 generates a
 * PunchoutSetupResponse and returns it to Partner1. Shared Secrets are verified
 * at both ends.
 */
public class Partner2Servlet extends HttpServlet {
  static final boolean DEBUG = true;
  private final static String businessProcess = "PunchoutSetup";
  private final static String businessProcessVersion = "1.1.009";
  private final static String deliveryChannel = "CXMLPartnerVerifier2";
  private final static String myTradingPartnerName = "CXMLPartnerVerifier2";
  private final static String otherTradingPartnerName = "CXMLPartnerVerifier1";
  private final static String toRole = "Buyer";
```

```
// Create the token for this application
private static CXMLToken token;
// Get the manager instance
private static CXMLManager cxmlm = CXMLManager.getInstance();
private static Properties prop = new Properties();
public void init(ServletConfig sc) {
  try {
    debug("Initializing servlet for Partner2");
    // Set the properties for finding the Collaboration Agreement
    prop.setProperty("BusinessProcess", businessProcess);
    prop.setProperty("BusinessProcessVersion", businessProcessVersion);
    prop.setProperty("DeliveryChannel", deliveryChannel);
    prop.setProperty("thisTradingPartner", myTradingPartnerName);
    prop.setProperty("otherTradingPartner", otherTradingPartnerName);
    prop.setProperty("toRole", toRole);
    prop.setProperty("Party", "duns5");
    // Register the supplier listener with the manager using properties
    token = cxmlm.register(new Partner2MessageListener(), prop);
    debug("Partner2 waiting for message...");
  } catch (Exception e) {
    debug("CXMLPartnerVerifier2 init exception: " + e);
    e.printStackTrace();
  }
}
/**
 * This routine starts the peer
 */
public void service(HttpServletRequest req, HttpServletResponse res)
  throws ServletException, IOException{
  debug("Starting Partner2");
}
/**
 * A simple routine that writes to the wls log
 */
private static void debug(String msg){
  if (DEBUG)
    UserLog.log("***Partner2Servlet: " + msg);
}
public class Partner2MessageListener
```

```
implements CXMLListener
  {
   public void onMessage(CXMLMessage cmsg) {
       XPathHelper xp = new XPathHelper();
      try {
       debug("Partner2 received message");
        // QualityOfService qos = cmsg.getQoS();
        CXMLDocument reqMsgDoc = cmsg.getRequestDocument();
        if (reqMsgDoc == null){
          throw new Exception("Did not get a request payload");
        }
        Document reqXMLDoc = reqMsgDoc.getDocument();
        if (reqXMLDoc == null)throw new Exception("Did not get a request document");
        }
        String from = reqMsgDoc.getNodeValue(
          "//cXML/Header/From/Credential/Identity" );
        if (from == null) {
      from = "nobody";
        }
       debug("Received request from " + from );
        DocSerializer ds = new DocSerializer();
       debug("supplier: request document:\n" +
          ds.docToString(reqXMLDoc, true) + "\n");
        debug("Building reply document");
        DOMImplementationImpl domi = new DOMImplementationImpl();
        DocumentType dType =
      domi.createDocumentType("response", null, "cXML.dtd");
        org.w3c.dom.Document replyXMLDoc = new DocumentImpl(dType);
        CxmlElementFactory cf = new CxmlElementFactory( replyXMLDoc );
      String otherSharedSecret = cxmlm.getSharedSecret(otherTradingPartnerName);
       debug("Stored Shared Secret for " + otherTradingPartnerName + ": " +
otherSharedSecret);
       replyXMLDoc.appendChild(
         cf.createCxmlElement(
        // payload
          "1233444-200@ariba.acme.com",
        // header
      cf.createHeaderElement(
```

```
// from
cf.createFromElement(
cf.createCredentialElement(
  "DUNS",
  myTradingPartnerName,
  null)),
  // to
cf.createToElement(
cf.createCredentialElement(
  "DUNS",
  otherTradingPartnerName,
 null)),
// sender
cf.createSenderElement(
cf.createCredentialElement(
  "AribaNetworkUserId",
  "admin@acme.com",
  otherSharedSecret),
  "Ariba ORMS 5.1P4")),
// body
cf.createResponseElement(
  "200",
  "ok",
cf.createPunchoutSetupResponseElement(
  "http://xyz/abc?from=" + from ))));
  CXMLDocument replyMsgDoc = new CXMLDocument();
  replyMsgDoc.setDocument(replyXMLDoc);
  cmsg.setReplyDocument(replyMsgDoc);
  debug("supplier: reply document:\n" +
    ds.docToString(replyXMLDoc, true) + "\n");
  // Verify that the shared secret is mine
  String dss = reqMsgDoc.getSenderSharedSecret();
 debug("Document Shared Secret for " + myTradingPartnerName + ": " + dss);
  String sss = cxmlm.getSharedSecret(myTradingPartnerName);
  debug("Stored Shared Secret for " + myTradingPartnerName + ": " + sss);
  if (dss.equals(sss)) {
    debug("Shared Secret match");
  } else {
    debug("Shared Secret mismatch");
  }
  // Set the CA with the properties
  cmsg.setCollaborationAgreement(prop);
```

```
cmsg.reply();
      debug("Partner2 sent reply");
    } catch(Exception e) {
      debug("Exception errors" + e);
      e.printStackTrace();
    }
  }
  public void onTerminate(Message msg) throws Exception {
    debug(" received terminate notification for " + msg.getConversationId());
    // Deregister with the manager
    cxmlm.deregister(prop);
  }
}
```
}

### **3** *Using the cXML API*

# <span id="page-44-2"></span><span id="page-44-0"></span>4 **Using Workflows with cXML**

WebLogic Collaborate allows you to use WebLogic Process Integrator workflows to exchange normal business messages. While there is no cXML plug-in for WebLogic Process Integrator, you can nonetheless integrate cXML business documents through the use of business operations.

The following sections describe how to exchange cXML business messages in WebLogic Collaborate, using WebLogic Process Integrator workflows and the cXML API-driven interface:

- [Including cXML in Workflows](#page-44-1)
- [Designing Workflows for Exchanging Business Messages](#page-46-1)
- [Working with Business Messages](#page-47-0)

For more information about developing workflows using WebLogic Process Integrator, see *Creating Workflows for BEA WebLogic Collaborate*.

# <span id="page-44-1"></span>**Including cXML in Workflows**

Workflows intended to use cXML must make use of an externally-created business operation class to encapsulate the cXML API used by WebLogic Collaborate.

The result of this development process is a workflow that, when executed, allows the methods defined in the wrapper class to be invoked. These methods perform the defined cXML business operation.

### <span id="page-45-0"></span>**Workflow Integration Tasks**

<span id="page-45-5"></span><span id="page-45-4"></span>Using cXML with WebLogic Process Integrator workflows requires a specific combination of administrative, design, and programming tasks.

#### <span id="page-45-1"></span>**Programming Task**

Externally created business operation classes use the cXML API to perform a specific business operation. For example, you might create a class that implements the PunchoutSetupRequest functionality for a workflow. For more information, see the *cXML User's Guide* at:

http://www.cxml.org

If you plan to pass parameters using the workflow, you must create a class that can accept such parameters. You can then pass parameters into the class using workflow variables. These parameters can then be used to set up your cXML output.

To configure the class, its methods, and any parameters that you have defined, open the WebLogic Process Integrator Studio and choose *Business Operations* from the *Configure* menu. For more information, see *Using the BEA WebLogic Process Integrator Studio*.

Within WebLogic Process Integrator, you can then invoke the business operation used to invoke the cXML process operation as a workflow action. When you add an action, select *Perform Business Operations* from the *Integration Actions* folder of the *Add Actions* dialog box. This option allows you to map workflow variables to the method parameters used by the cXML wrapper class. For more information, see *Using the BEA WebLogic Process Integrator Studio*.

#### <span id="page-45-2"></span>**Administrative Tasks**

<span id="page-45-3"></span>Before you start using cXML with WebLogic Process Integrator workflows, you must complete the following administrative tasks. These tasks are in addition to those that you normally perform while using WebLogic Process Integrator to generate workflows for use with WebLogic Collaborate:

 Using the WebLogic Collaborate Administration Console, create and configure the entities that will be involved in your cXML transactions in the WebLogic Collaborate repository, including trading partners, collaboration agreements, and so on. For more information, see *Administering BEA WebLogic Collaborate*.

 After you have created a Business Operation class, create a Business Operation within WebLogic Process Integrator to make use of the Business Operation class. For more information on creating a Business Operation class, see [Chapter 3, "Using the cXML API."](#page-20-2)

#### <span id="page-46-0"></span>**Design Task**

<span id="page-46-2"></span>In addition to the design work required to create a WebLogic Process Integrator workflow for use with WebLogic Collaborate, you must do some extra design work if you want to use cXML in your workflow. Specifically, you must design your workflow to use a Business Operation to execute all cXML functionality. For each cXML function you need to execute, you must create a separate Business Operation.

# <span id="page-46-1"></span>**Designing Workflows for Exchanging Business Messages**

To use workflows to exchange business messages in WebLogic Collaborate, design workflow template definitions by using the WebLogic Process Integrator Studio. For information about creating WebLogic Collaborate workflows, see *Using the BEA WebLogic Process Integrator Studio* and *Creating Workflows for BEA WebLogic Collaborate*.

As discussed previously, use of cXML in WebLogic Process Integrator workflows requires the creation of business operation classes to implement the cXML API. In the previous section, we discussed the creation of these business operation classes. In this section, we will discuss the use of business operation classes to manipulate cXML messages within WLPI.

# <span id="page-47-0"></span>**Working with Business Messages**

You use WebLogic Process Integrator in conjunction with WebLogic Collaborate to enable trading partners to exchange business messages. cXML is one method by which this task may be performed.

The following sections describe how to work with cXML business messages exchanged using workflows:

- [About cXML Business Messages](#page-47-1)
- <span id="page-47-2"></span>[Prerequisite Tasks for Exchanging Business Messages](#page-48-0)

### <span id="page-47-1"></span>**About cXML Business Messages**

A cXML business message is the basic unit of communication exchanged between trading partners in a conversation. A cXML business message is a multi part MIME message that consists of:

- A *business document*, which represents the XML-based payload part of a business message. The payload is the business content of a business message.
- An *attachment*, which represents the non XML payload part of the business message. Attachments are optional entities within the cXML1.2 standard, and are not available with cXML 1.1. implementations.

As with other forms of business messages, you can access the contents programmatically, as described in *Creating Workflows for BEA WebLogic Collaborate*. Unlike with XOCP and RosettaNet business messages, however, the WebLogic Collaborate implementation of cXML does not allow you to use any other method to access the contents of a business message when using cXML.

### <span id="page-48-0"></span>**Prerequisite Tasks for Exchanging Business Messages**

<span id="page-48-1"></span>Before you can send and receive business messages, you must define the following actions in the workflow template using the WebLogic Process Integrator Studio:

- To define the sending of a business message, define a Manipulate Business Message action to construct the business message and a Send Business Message action to send the message.
- To define the reception of a business message, define a Manipulate Business Message action to process an incoming business message.

For more information, see *Creating Workflows for BEA WebLogic Collaborate*.

# <span id="page-50-0"></span>**Index**

#### **B**

business messages [about business messages 4-4](#page-47-2) [exchanging 4-5](#page-48-1)

#### **C**

[customer support contact information vii](#page-6-2)

**P**

[printing product documentation vi](#page-5-2)

#### **R**

[related information vii](#page-6-3)

#### **W**

WebLogic Process Integrator [administrative tasks 4-2](#page-45-3) [design tasks 4-3](#page-46-2) [integration tasks 4-2](#page-45-4) [programming tasks 4-2](#page-45-5) workflow template definitions business messages [defining 4-5](#page-48-1)